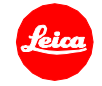

# ライカM10 ファームウェアインストール手順

## Firmware 2.7.5.0

ファームウェアを最新版にアップデートすることにより、機能や性能を向上することができます。

### 更新内容

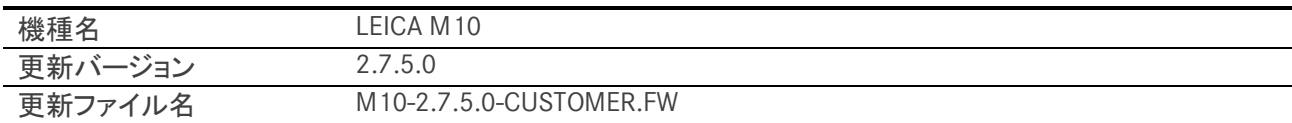

## 詳細

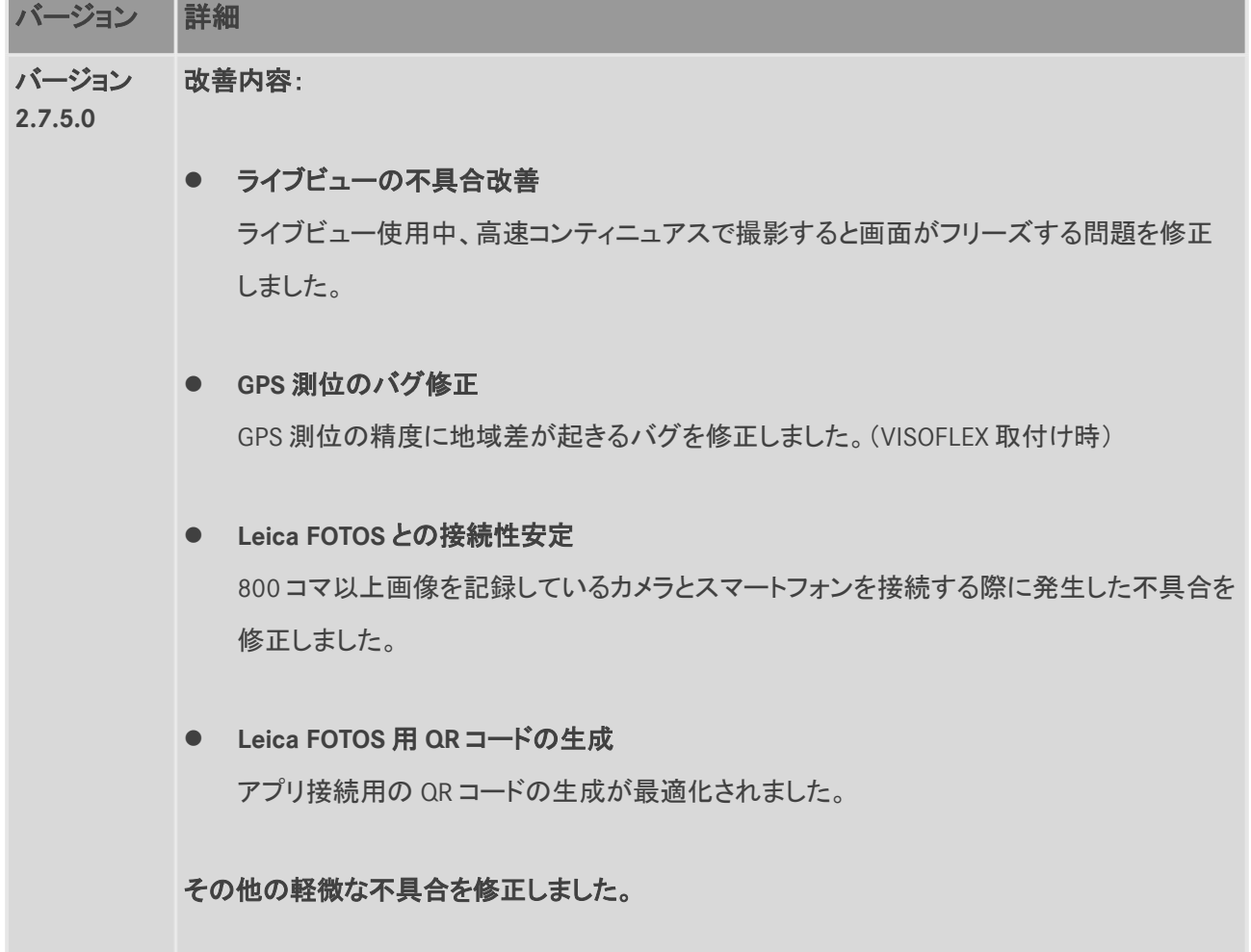

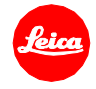

## ファームウェアのアップデート方法

フル充電したバッテリーをカメラに入れます。

- 1. アップデートファイルをパソコンにダウンロードします。
- 2. ファームウェア更新用に SD メモリーカードを準備します。
	- a. 容量に余裕がある SD メモリーカードを使用してください。
	- b. SD メモリーカードは事前にカメラでフォーマットすることを推奨します。
	- c. SD メモリーカードの最上層に最新版のファームウェアファイルをコピーします。
	- d. SD メモリーカードをパソコンから取り出します。
- 3. SD メモリーカードをカメラに挿入して、カメラの電源を入れます。
- 4. メインメニュー→[カメラ情報]→[カメラファームウェア]の順に進みます。
- 5. "Yes"を選択してアップデートを開始します。
	- a. 必要に応じて、ユーザープロファイルを SD メモリーカードに保存してください。
	- b. アップデートが完了するまで待ちます。
	- c. カメラの電源を入れ直します。(SD カードは取り出さないでください)
	- d. ユーザープロファイルを保存した場合は、プロファイルの読み込みを選択してください。
- 6. 以上でファームウェアのアップデートは完了です。

### ご注意

ファームウェアのアップデート中は、カメラの電源を切ったり、SDメモリーカードを取り出したり、レンズを取り外 したりしないでください。

## ファームウェアのアップデート中にこれらの操作を行うと、カメラが故障するおそれがあります。